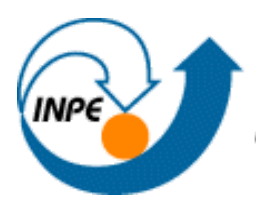

MINISTÉRIO DA CIÊNCIA E TECNOLOGIA<br>**INSTITUTO NACIONAL DE PESQUISAS ESPACIAIS** 

# **PREVISÃO E MONITORAMENTO DE EVENTOS CLIMÁTICOS EXTREMOS SOBRE O BRASIL USANDO INTELIGÊNCIA ARTIFICIAL**

Arthur Quintanilha Neto

Relatório de Iniciação Científica do programa PIBIC, orientada por Juliana Anochi e Marília Harumi Shimizu

INPE São José dos Campos 2021

# **PREVISÃO E MONITORAMENTO DE EVENTOS CLIMÁTICOS EXTREMOS SOBRE O BRASIL USANDO INTELIGÊNCIA ARTIFICIAL**

Arthur Quintanilha Neto

Relatório de Iniciação Científica do programa PIBIC, orientada por Juliana Anochi e Marília Harumi Shimizu

INPE São José dos Campos 2021

#### **RESUMO**

Os desastres naturais que ocorrem no Brasil estão quase todos ligados aos fenômenos meteorológicos. Portanto, a previsão e o monitoramento de eventos climáticos extremos são questões fundamentais para a sociedade e vários setores da economia**.** Iniciado em Setembro de 2020, este trabalho tem como objetivo implantar um sistema de tratamento e análise de grandes volumes de dados meteorológicos, através de técnicas de ciência de dados. Métodos estatísticos aplicados à meteorologia, tais como quantificação de dados inconsistentes/disponíveis, tratamento estatístico para uma série incompleta de dados e cálculo de métricas, foram utilizados, a fim de auxiliar a previsão e o monitoramento de eventos meteorológicos extremos (seca profunda e chuvas intensas). Para isso, inicialmente, foram apresentadas e instaladas as ferramentas que seriam utilizadas para o desenvolvimento do projeto, as quais foram o terminal ubuntu, as bibliotecas netCDF, GrADS e CDO, em conjunto com as fontes de dados climatológicos providas por órgãos nacionais e internacionais (CHIRPS, INMET, GPCC, etc) as quais seriam tratadas. Assim, foram desenvolvidas rotinas computacionais usando a linguagem NCL, que realizam o tratamento estatístico dos dados climatológicos providos. Tais rotinas quantificam as fontes, transformam grandes listas de dados numéricos em gráficos, mapas e painéis por meio de funções que calculam a climatologia, média e anomalia de precipitação para determinada área e tempo. Durante o decorrer das atividades as funções foram aplicadas de maneira mais geral, para macrorregiões, com a finalidade de familiarizar-se com a linguagem obtendo os primeiros resultados. Posteriormente a aplicação das atividades se voltaram cada vez mais para regiões menores (mesorregiões do estado de São Paulo) e mais específicas, necessitando cada vez mais de recursos que tornavam as rotinas computacionais cada vez mais robustas e os resultados mais satisfatórios. A partir dos resultados encontrados até o momento, foram feitos relatórios mostrando e comprovando através da comparação com dados públicos a eficácia das rotinas, que podem ser utilizadas para auxiliar na previsão de eventos climáticos extremos futuros.

PALAVRAS-CHAVE: climatologia, precipitação, ciência de dados

#### **LISTA DE FIGURAS**

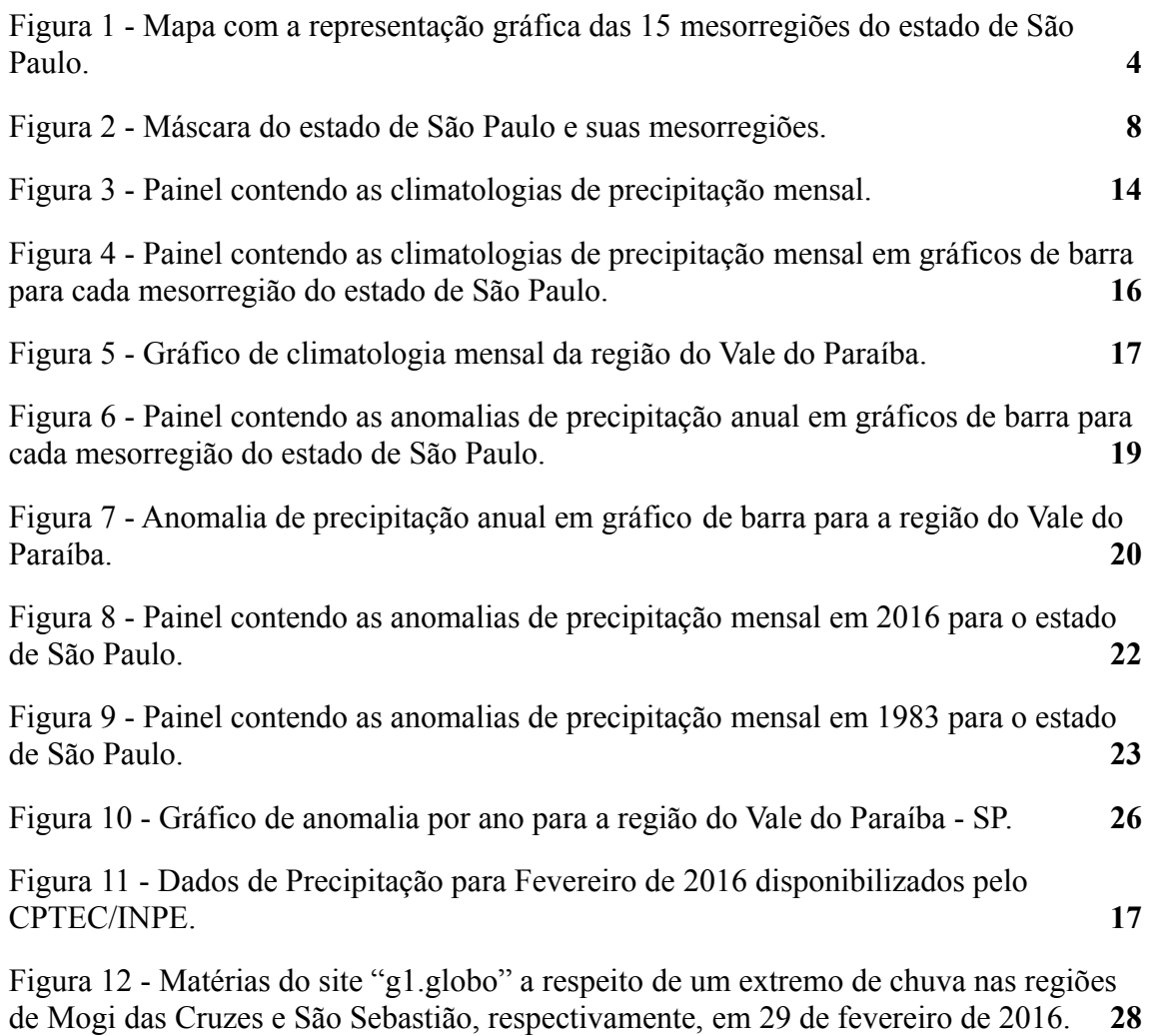

### **LISTA DE ABREVIATURAS E SIGLAS**

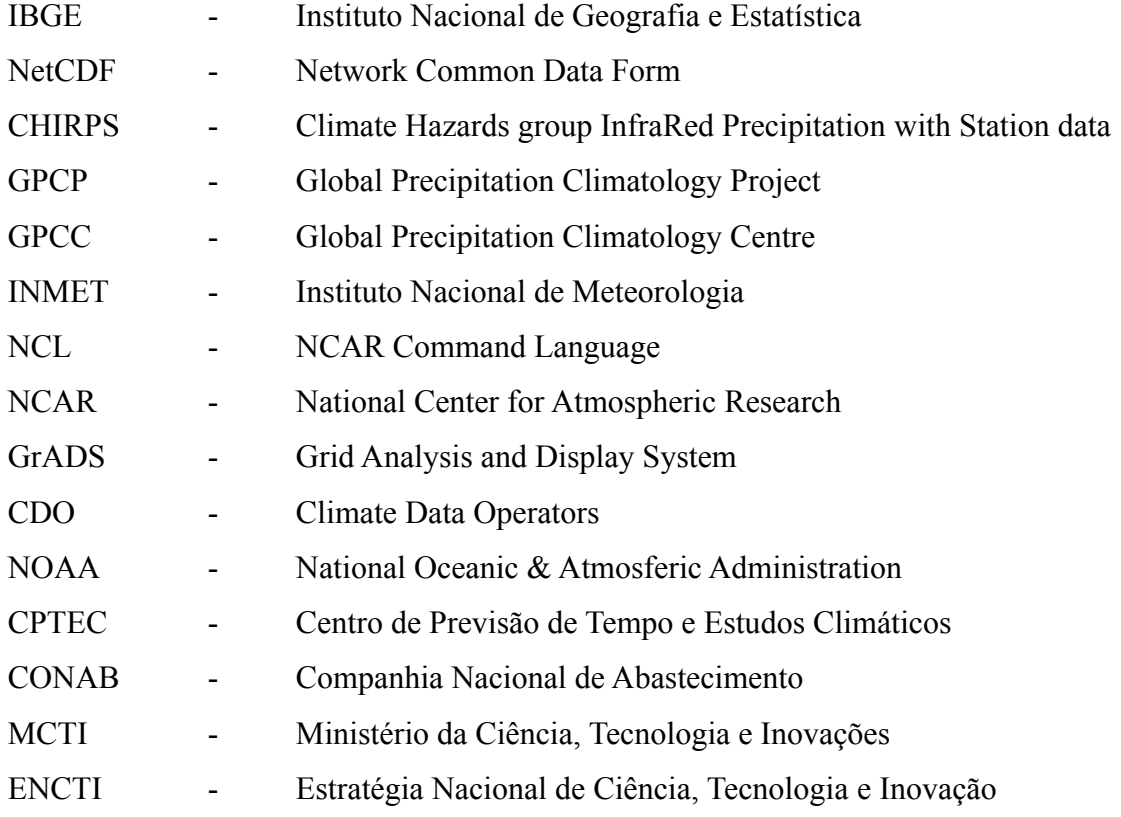

# **SUMÁRIO**

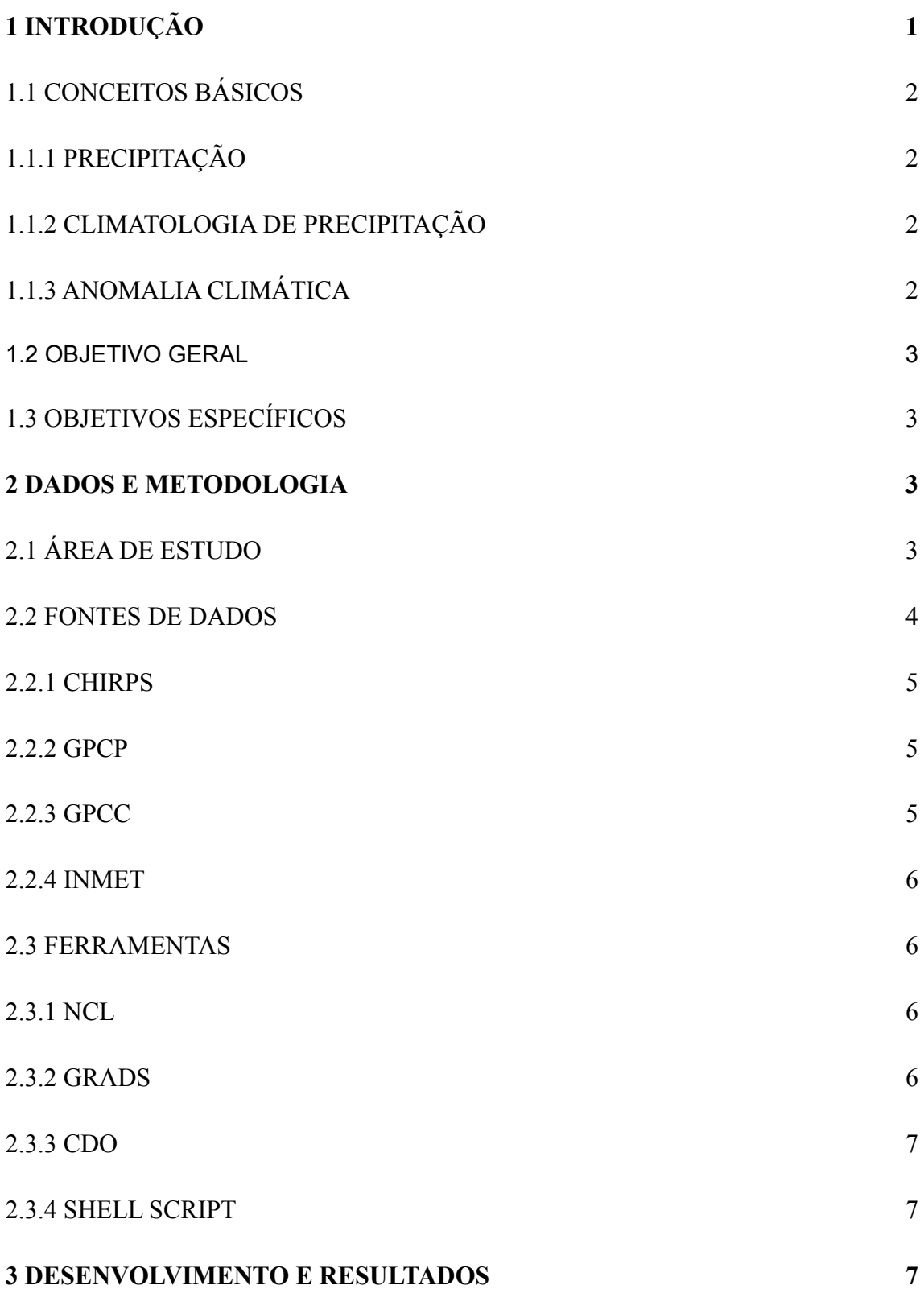

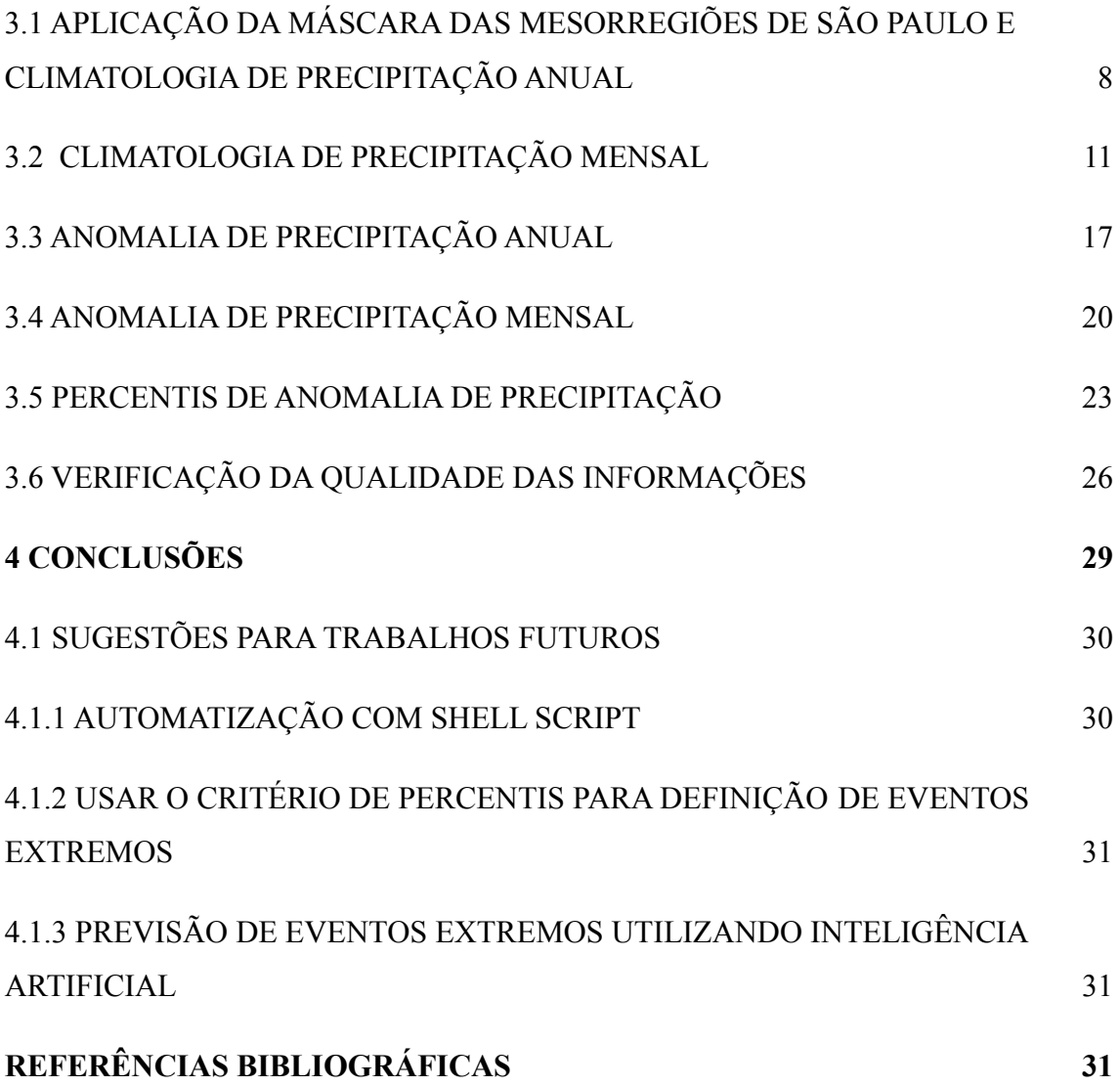

#### <span id="page-11-0"></span>**1 INTRODUÇÃO**

Os desastres naturais que ocorrem no Brasil estão quase todos ligados aos fenômenos meteorológicos chamados de eventos climáticos extremos e tem um grande impacto socioeconômico na população, com grandes volumes de precipitação ou secas extremas, que não são esperados pelos agricultores e funcionários que dependem de uma boa colheita para garantir o seu sustento.

Eventos extremos podem ser definidos como um valor limite que determinam um limite superior (ou inferior) para o valor de uma variável climática, pela frequência de ocorrência ou pelos impactos ao meio ambiente ou economia (Beniston and Stephenson, 2004).

Os eventos extremos chuvosos, como os observados no verão de 2019 em parte do Sudeste do Brasil, causaram inúmeros problemas, tais como deslizamento de terra, alagamentos de vias, transbordamento de rios, e provocaram a morte de 4 pessoas na cidade de Campos do Jordão, em São Paulo, impactando a vida de parte significativa da população. Por outro lado, os eventos extremos secos podem causar desabastecimento de água, perdas na agricultura e comprometer o fornecimento de energia elétrica, visto que a maior parte da matriz energética do país está associada a hidrelétricas. A recente seca de 2012 no Nordeste do Brasil foi uma das piores nos últimos 40 anos (Marengo et al., 2013), e causou perdas de mais de 80% às lavouras de feijão e milho, segundo a Companhia Nacional de Abastecimento (CONAB) Além disso, o período de seca de 2014 na região metropolitana de São Paulo fez com que diversas áreas da cidade ficassem dependentes de caminhões-pipa devido ao desabastecimento de água na região.

Portanto, a previsão e o monitoramento de eventos climáticos extremos por meio da análise e tratamento de dados pluviométricos coletados previamente é uma questão fundamental que traria benefícios para a sociedade como um todo. Cabe ressaltar que este projeto está alinhado com a área temática de Clima do Ministério da Ciência, Tecnologia e Inovações (MCTI) e com a área prioritária de Clima da Estratégia Nacional de Ciência, Tecnologia e Inovação (ENCTI) 2016-2022.

#### <span id="page-12-0"></span>**1.1 CONCEITOS BÁSICOS**

Para a compreensão completa deste relatório é necessário que o leitor esteja familiarizado com alguns termos técnicos que serão utilizados durante todo o desenvolvimento do projeto, os quais serão abordados a seguir.

#### <span id="page-12-1"></span>**1.1.1 PRECIPITAÇÃO**

É entendido como precipitação o depósito de água na superfície terrestre proveniente do vapor de água da atmosfera sob a forma de chuva, granizo, neblina, geada ou orvalho. Tal quantidade de água depositada na terra pode ser medida e quantificada em valores numéricos expressos em milímetros em uma determinada área e tem sua taxa (de precipitação) medida em milímetros por dia.

#### <span id="page-12-2"></span>**1.1.2 CLIMATOLOGIA DE PRECIPITAÇÃO**

A climatologia de precipitação é o cálculo de um valor médio de precipitação para uma determinada área e período em questão, que podem ser expressos através de séries climatológicas mensais, anuais ou sazonais e permite a comparação de um regime pluviométrico de um local.

#### <span id="page-12-3"></span>**1.1.3 ANOMALIA CLIMÁTICA**

A anomalia climática por sua vez é a flutuação extrema, com desvios acentuados, de um elemento em uma série climatológica. Quando o elemento analisado é a precipitação, tal anomalia é denominada como anomalia de precipitação e possibilita a caracterização da variabilidade espacial e temporal da precipitação.

#### <span id="page-13-0"></span>**1.2 OBJETIVO GERAL**

Como objetivo geral, esse projeto visa auxiliar com o desenvolvimento de uma metodologia para realizar o monitoramento e previsão de eventos climáticos extremos, inicialmente para o estado de São Paulo e posteriormente para outras regiões do Brasil.

#### <span id="page-13-1"></span>**1.3 OBJETIVOS ESPECÍFICOS**

O projeto tem como objetivos específicos a formatação de dados, manutenção da consistência de dados, aplicação de métodos estatísticos à meteorologia e o uso de técnicas relacionadas à ciência de dados para cálculo de métricas de eventos extremos.

#### <span id="page-13-2"></span>**2 DADOS E METODOLOGIA**

Durante o desenvolvimento do projeto foram utilizados dados e uma metodologia específica compostos por diferentes fontes e ferramentas de execução em uma determinada localização no território brasileiro.

<span id="page-13-3"></span>Como formatação de dados, foram abordadas a leitura de arquivos fonte de dados, separação de variáveis e conversão de valores relacionados a datas e horas da série de dados visando a padronização dos mesmos. Para manutenção da consistência de dados foram abordados o preenchimento de falhas, identificação e exclusão de dados duplicados em séries climatológicas. Sobre a aplicação de métodos estatísticos à meteorologia foi abordada a quantificação dos dados e inconsistências a fim de tratar uma série incompleta de dados de maneira estatística visando trazer resultados consistentes ao projeto.

#### **2.1 ÁREA DE ESTUDO**

A área de estudo em questão, escolhida para iniciar as pesquisas e análises do projeto foi o estado de São Paulo e suas mesorregiões, cujo mapa foi obtido do Instituto Nacional de Geografia e Estatística (IBGE). A Figura 1 apresenta a representação gráfica e o nome de cada mesorregião, bem como o valor da precipitação média anual extraída a partir da base de dados disponibilizada pelo CHIRPS. O mapa mostra que o montante anual de precipitação fica abaixo de 120 mm/mês em grande parte do interior do estado de São Paulo. As regiões com maiores valores de precipitação são as regiões mais próximas do litoral: Vale do Paraíba, Litoral Sul e metropolitana de SP.

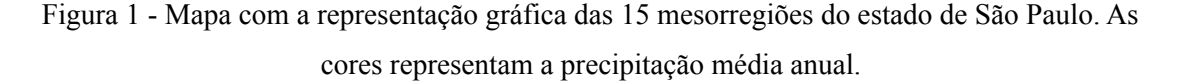

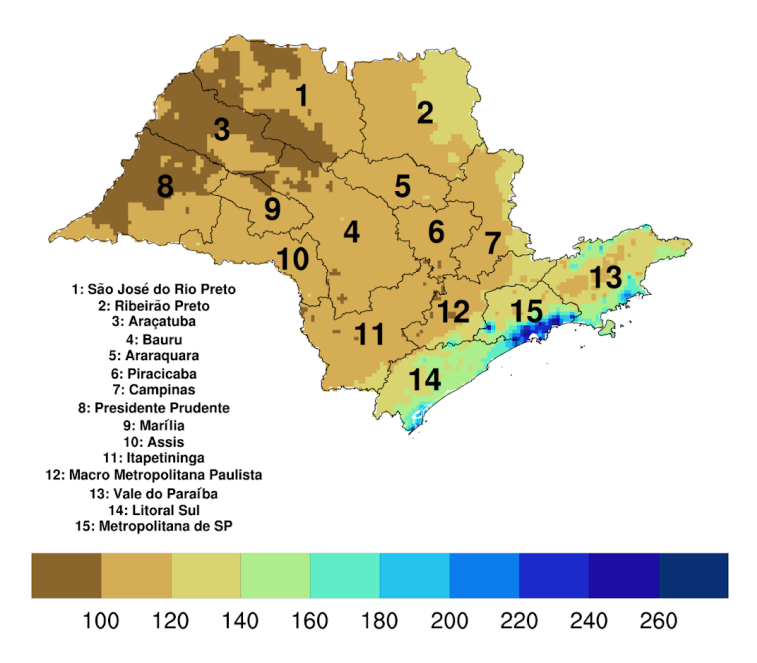

#### <span id="page-14-0"></span>**2.2 FONTES DE DADOS**

Os dados utilizados durante o projeto são arquivos NetCDF (Network common Data Form). Com extensão ".nc", esses arquivos digitais armazenam dados científicos multidimensionais como precipitação, latitude, longitude e tempo que podem ser representados de maneira gráfica ou numérica para consulta e análise e são providos por diferentes órgãos de meteorologia espalhados pelo mundo. Nesse projeto foram

utilizados arquivos fonte de dados providos pelos órgãos CHIRPS, GPCP, GPCC e INMET, além do arquivo shapefile que delimita precisamente as fronteiras espaciais de interesse.

#### <span id="page-15-0"></span>**2.2.1 CHIRPS**

Abreviação para "Climate Hazards group InfraRed Precipitation with Station data", o CHIRPS é um conjunto de dados de precipitação quase global. Ele combina dados de estações de observação meteorológica em tempo real com dados infravermelhos que estimam a precipitação.O conjunto de dados utilizado aplica uma grade de 0,05º sobre a área do globo e apresenta dados a partir do ano de 1981 até um presente próximo. (Funk, C., Peterson, P., Landsfeld, M. et al, The climate hazards infrared precipitation with stations—a new environmental record for monitoring extremes, adaptado).

#### <span id="page-15-1"></span>**2.2.2 GPCP**

O Global Precipitation Climatology Project utiliza dados de estações pluviométricas, satélites e "sounding observations" combinados para estimar a precipitação mensal da área global com uma grade de 2,5º, com dados em um intervalo que se inicia em 1979 e termina em um presente próximo.(Adler, R.F., G.J. Huffman, A. Chang, R. Ferraro, P. Xie, J. Janowiak, B. Rudolf, U. Schneider, S. Curtis, D. Bolvin, A. Gruber, J. Susskind, and P. Arkin, 2003: The Version 2 Global Precipitation Climatology Project Monthly Precipitation Analysis, adaptado).

#### <span id="page-15-2"></span>**2.2.3 GPCC**

O Global Precipitation Climatology Centre provê dados de pesquisas internacionais de precipitação baseados em dados observados "in-situ" de redes pluviométricas e contribui para análise, monitoramento e pesquisa relacionado a clima e água com controle de qualidade e quantificação de erros com uma grade também de 2.5º que se inicia no ano de 1986 e termina próximo a atualidade. (Schneider, Evaluating the

Hydrological Cycle over Land Using the Newly-Corrected Precipitation Climatology from the Global Precipitation Climatology Centre, adaptado).

#### <span id="page-16-0"></span>**2.2.4 INMET**

O Instituto Nacional de Meteorologia provê dados relacionados a precipitação baseados na observação coletada por estações meteorológicas, interpoladas para uma grade de 0.25º para o Brasil. O INMET fornece a média climatológica da precipitação para o período entre 1981 e 2010.

#### <span id="page-16-1"></span>**2.3 FERRAMENTAS**

Durante o desenvolvimento do projeto foram utilizadas algumas ferramentas relacionadas a criação de scripts, consulta e gerenciamento de dados que serão abordadas algumas vezes neste relatório. Para uma melhor compreensão do documento pelo leitor, tais ferramentas serão pré explicadas nos próximos subtópicos.

#### <span id="page-16-2"></span>**2.3.1 NCL**

O NCAR Command Language (NCL) é uma linguagem de programação que interpreta dados científicos e possibilita a manipulação dos mesmos em imagens de gráficos. Esta linguagem possibilita que você importe ou exporte dados de vários formatos, sendo um deles o netCDF, e os utilize para gerar gráficos de uma ou duas dimensões com uma grande variedade de customizações para uma melhor organização e apresentação de resultados. (Site oficial NCL, University Corporation for Atmospheric Research, adaptado).

#### <span id="page-16-3"></span>**2.3.2 GRADS**

O Grid Analysis and Display System (GrADS) é uma ferramenta de fácil acesso que proporciona a manipulação, visualização e leitura de dados científicos de diversos

formatos, sendo um deles o netCDF. Pode ser utilizado para manipulação de dados porém é mais limitado que o NCL. Neste projeto o Grads foi muito utilizado para consultar valores específicos da dimensão de tempo relacionada a anos específicos de interesse. (Grid Analysis and Display System - Fundamentos e Programação Básica, Souza E.B., adaptado).

#### <span id="page-17-0"></span>**2.3.3 CDO**

O Climate Data Operators é um conjunto de comandos úteis para processar dados meteorológicos em vários formatos, sendo um deles o netCDF. Esta ferramenta é utilizada diretamente através de comandos no terminal Ubuntu e por isso tem a vantagem de ser simples e eficaz. Durante este projeto, o CDO foi utilizado principalmente para limitar arquivos com uma grande quantidade de dados que não seriam utilizados para arquivos menores contendo apenas os dados de interesse, melhorando assim a eficiência dos scripts com relação a armazenamento, memória e processamento.

#### <span id="page-17-1"></span>**2.3.4 SHELL SCRIPT**

Shell Script é uma linguagem utilizada para automatizar comandos executados no terminal linux e quando utilizada em conjunto com todas as ferramentas citadas anteriormente possibilita a criação de programas que dão entradas de variáveis em scripts NCL e processem arquivos com CDO sem precisar alterar os comandos e scripts manualmente. Ou seja, utilizando o shell script em conjunto com as ferramentas citadas é possível criar novas ferramentas para consulta de dados climatológicos e anomalias que não necessitam da edição manual de código, apenas entradas de dados no próprio terminal.

#### <span id="page-17-2"></span>**3 DESENVOLVIMENTO E RESULTADOS**

Para cumprir com os objetivos do projeto e apresentar resultados com qualidade, efetividade e de maneira otimizada, diversos scripts foram criados com a finalidade de

ler dados de precipitação, aplicar funções que calculavam diferentes climatologias e anomalias de precipitação em determinadas áreas e períodos de interesse, além de executar funções de tratamento estatístico que apresentavam resultados cada vez mais quantificados, pontuais, de melhor contextualização com a realidade e de maneira legível e compreensível tanto para quem domina o assunto quanto para pessoas mais leigas. Tais scripts serão apresentados nos tópicos abaixo em conjunto com seus devidos resultados, onde cada função descrita, pelo menos uma vez, ao ser implementada.

## <span id="page-18-0"></span>**3.1 APLICAÇÃO DA MÁSCARA DAS MESORREGIÕES DE SÃO PAULO E CLIMATOLOGIA DE PRECIPITAÇÃO ANUAL**

Shapefiles, ou máscaras de região, são arquivos utilizados para delimitar fronteiras de determinadas regiões e permitir o estudo dos dados encontrados apenas dentro de determinada área. Neste projeto foram utilizados scripts com shapefiles para limitar os cálculos apenas aos dados referentes ao estado de São Paulo e suas mesorregiões.

Para limitar essas fronteiras foi implementado um script NCL que incorporava o shapefile *SP\_Mesorregiões\_2019.shp,* limitando os dados utilizados na análise a apenas a área do estado de São Paulo e suas 15 mesorregiões. A Figura 2 mostra a representação gráfica da máscara do estado de São Paulo e suas mesorregiões.

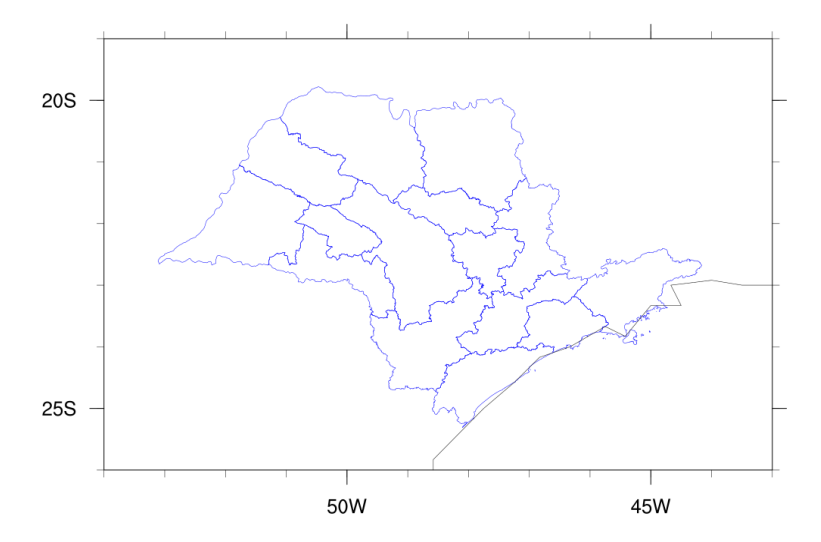

Figura 2 - Máscara do estado de São Paulo e suas mesorregiões.

Primeiramente, foram carregados os arquivos necessários para execução do script e aplicação da máscara, que no caso eram os arquivos *shapefile\_utils.ncl* e *SP\_Mesorregioes\_2019.shp* utilizando o comando "load" para o primeiro arquivo e o segundo declarado na variável "sname" juntamente a seus respectivos endereços, como descrito no trecho do script abaixo:

*load "/mnt/c/users/arthur/documents/ic/4.3.2/shapefile\_utils.ncl" ; load "/mnt/c/users/arthur/documents/ic/4.5/text.ncl" begin*

*dirc = "/mnt/c/users/arthur/documents/ic/4.3.2/" sname = dirc+"SP\_Mesorregioes\_2019.shp" f = addfile(sname,"r")*

Após isso foi escolhido o nome do arquivo que conteria o gráfico visual da região de interesse, seu formato e dimensões:

*wks\_type = "png" wks\_type@wkWidth = 5500 wks\_type@wkHeight = 5500 wksName = "fig-regioes"*

Também foi escolhida a paleta de cores que seria utilizada pelo gráfico e armazenada em uma váriavel para possíveis alterações futuras:

*palT1 = "GMT\_drywet"*

Depois foram executados os comandos que adicionavam o arquivo fonte de dados e feita a leitura da variável, que nesse caso era "precip" e possuia 3 dimensões sendo elas tempo, latitude e longitude:

*fc = addfile(dirc+"novochirps2.nc","r")*  $vp = fc\rightarrow precip(:,:,:)$ 

O arquivo "novochirps2.nc" é um arquivo fonte de dados derivado do arquivo original provido pelo CHIRPS, cortado pelo CDO utilizando os seguintes comandos:

#### *cdo ymonmean -selyear, 1981/2010 chirps.nc novochirps2.nc*

A seguir estão os comandos utilizados para salvar os dados referentes à área de interesse dentro do shapefile, sendo assim necessário a utilização do código do estado ("opt $(a)$ shape names") e da determinação da variável a ser lida dentro do shapefile ("opt $(a)$ shape var"):

$$
dims = dimsizes(vp)
$$
\n
$$
opt = True
$$
\n
$$
opt@return\_mask = True
$$
\n
$$
opt@debug = True
$$
\n
$$
opt@shape\_var = "SIGLA_UF"
$$
\n
$$
opt@shape\_names = (/ "SP")
$$
\n
$$
prec\_mask = shapefile\_mask\_data(vp(0, :, :,, same, opt)
$$
\n
$$
copy\_VarMeta(vp(0, :, :,, prec\_mask)
$$
\n
$$
m3 = conform\_dims(dimsizes(vp), prec\_mask, (/1, 2/))
$$
\n
$$
n1 = mask(vp, m3, 1)
$$

Logo em seguida foram alterados os rótulos das variáveis para que fosse possível serem aplicadas na função que transforma os dados em uma média anual de precipitação ("dim\_avg\_n\_Wrap"):

*n1!0 = "time" n1!1 = "lat" n1!2 = "lon" n1&lat = vp&latitude* *n1&lon = vp&longitude*

*vm = dim\_avg\_n\_Wrap(n1,0)*

A função "dim\_avg\_n\_Wrap" calcula a média da dimensão fornecida por uma variável em todas suas dimensões e retém os metadados. Como nesse caso o arquivo continha apenas os valores de tempo que seriam utilizados, ao executar o comando o resultado obtido foi a climatologia de precipitação anual.

Finalizados os tratamentos dos valores de precipitação, agora é o momento de configurar como será a saída, como será a imagem do gráfico que será plotada como resultado pelo NCL e implementados scripts para adicionar números que rotulariam as mesorregiões do estado de São Paulo e também uma legenda para indicar o nome de cada mesorregião.

Também foi carregado o arquivo "text.ncl" às linhas iniciais do script para fazer o uso correto da acentuação da língua portuguesa, assim podendo concatenar variáveis a strings que incluiriam caracteres acentuados a textos sem acentuação, como por exemplo, a variável "iacute" que ao ser concatenada entre duas strings "Vale do Para" e "ba" formam o nome "Vale do Paraíba" corretamente acentuado.

#### *load "/mnt/c/users/arthur/documents/ic/4.5/text.ncl"*

Com o script finalizado, o mesmo foi compilado e executado, gerando o arquivo "fig-regioes.png" que continha o resultado apresentado previamente na figura 1.

<span id="page-21-0"></span>Tal gráfico apresenta uma média climatológica anual aplicada ao estado de São Paulo e suas mesorregiões, dando informações sobre diferentes níveis de precipitação nas regiões do estado.

#### **3.2 CLIMATOLOGIA DE PRECIPITAÇÃO MENSAL**

A climatologia de precipitação mensal é basicamente uma média mensal de precipitação em uma determinada área de interesse, algo parecido com o que foi descrito previamente, porém uma média para cada mês de maneira separada.

Para obter esses resultados um script específico foi criado onde foram utilizados os dados de precipitação disponibilizados pelo INMET com dados para o intervalo de tempo de 1981 a 2010. Assim como no tópico anterior, a máscara que limita os dados à área do estado de São Paulo e suas mesorregiões também foi aplicada da mesma maneira.

Os dados do INMET são disponibilizados já separados em 12 meses, sendo assim, não é necessária a implementação de uma função específica para realizar esta separação. Sendo assim foi iniciada a implementação da configuração de saída dos gráficos.

Para apresentar uma climatologia de precipitação mensal é necessário a criação de 12 gráficos de precipitação aplicada a área do estado de São Paulo que seriam apresentados de maneira conjunta por meio de um painel de gráficos.

Como seriam plotados 12 gráficos, as seguintes linhas de comando foram adicionadas ao script com o intuito de criar uma estrutura de repetição que gerasse dos mapas de maneira separada.

*plot = new(12,graphic) do i=0,11 plot(i)= gsn\_csm\_contour\_map(wks,n1(i,:,:),res) end do*

Depois foram implementadas as linhas de comando responsáveis pela criação do painel de quatro linhas e três colunas que conteriam todos mapas gerados.

*panelres = True panelres@gsnPanelLabelBar = True panelres@gsnFrame = False panelres@txString = "M"+eacute+"dia mensal de precipita"+cedil+atilde+"o" panelres@gsnPanelTop = 0.95 panelres@gsnPanelFigureStrings = time\_lab gsn\_panel(wks,plot,(/4,3/),panelres)*

OBS: a variável "time\_lab" foi implementada no início do script e seu conteúdo é um vetor contendo o nome por extenso de todos os meses do ano em português, esse vetor foi utilizado na função "gsnPanelFigureStrings" para adicionar um rótulo a cada um dos mapas que foram plotados.

Ao finalizar o script, o mesmo foi compilado e executado, gerando o arquivo "graficoregioes4x3-rotulo.png" que está apresentado na Figura 3. Nesta figura é possível notar que os maiores valores de precipitação estão concentrados nos meses de primavera e verão. Os meses de inverno possuem baixos valores de precipitação, caracterizando a estação seca no estado de São Paulo.

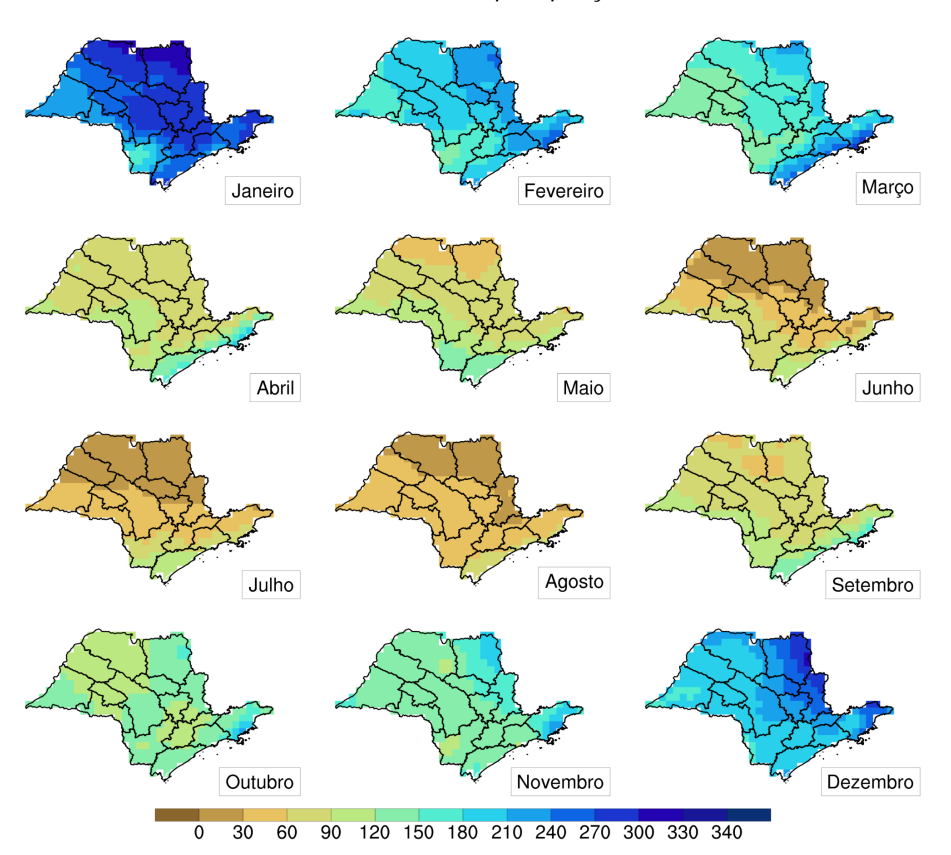

#### Figura 3 - Painel contendo as climatologias de precipitação mensal.

Média mensal de precipitação

Porém, a representação da Figura 3 não é a única possível para climatologias de precipitação mensal. Para obtermos informações sobre a climatologia mensal para cada mesorregião do estado de São Paulo de uma maneira mais quantificada foi criado outro script que apresenta um painel composto de gráficos de coluna com valores de precipitação por mês, específicos para cada mesorregião.

Este novo script é bem similar ao anterior com algumas mudanças relacionadas à aplicação da máscara, que diferente do script anterior não atribui valores de precipitação ao estado de São Paulo como um todo, mas sim a cada mesorregião de maneira independente.

*dims = dimsizes(prec) opt = True opt@return\_mask = True*

```
opt@debug = True
opt@shape_var = "CD_MESO"
do j=0,14
opt@shape_names = cod(j)
prec_mask := shapefile_mask_data(prec(0,:,:),sname,opt)
copy_VarMeta(prec(0,:,:),prec_mask)
m3 := \text{conform\ } \text{dim}s(dimsizes(prec),prec_mask,(/1,2/))
n1 := mask(prec,m3,1)
median(i,:)=wgt areaave(n1(:,:,:),clat,1.0,0)
end do
```
No trecho do script demonstrado acima podemos ver que a variável aplicada ao shapefile desta vez foi a "CD\_MESO", que atribui o código de cada mesorregião à aplicação da máscara e em conjunto com uma estrutura de repetição que utiliza todos os códigos de cada uma das 15 mesorregiões. Sendo assim, foram obtidos todos os valores de média de precipitação por mês de maneira separada para cada mesorregião.

Depois de feito o tratamento desejado nos dados, foram implementados ao script uma estrutura de repetição que por meio da função "gsn\_csm\_xy" criaria 15 gráficos de barras separados para cada mesorregião, os quais seriam agrupados em um painel de dimensão 5 por 3.

```
do i=0,14
res@tiMainString = reg(i)
res@tiYAxisString = "Precipita"+cedil+atilde+"o"
res@trYMaxF = 310.0
res@gsnXYBarChartBarWidth = 0.7
res@vpHeightF = 0.43
res(\widehat{a}vpWidthF = 0.85
res@gsnMaximize = True
res@trYMinF = 0.0res(\partial_{\xi}snYRefLine = 0.
```
*res@gsnXYBarChart = True res@gsnAboveYRefLineColor = "cadetblue" plot(i)= gsn\_csm\_xy(wks,time,media(i,:),res) end do*

Ao finalizar o script, o mesmo foi compilado e executado, gerando o arquivo "graficoBarra5x3.png" que está apresentado na Figura 4. A Figura 4 mostra o contraste de precipitação entre os meses de verão (estação chuvosa) e inverno (estação seca). As únicas regiões em que esse contraste não é tão marcante são as regiões de Itapetininga e Litoral Sul, localizadas mais ao sul do estado, e que sofrem influência de fenômenos subtropicais, como os sistemas frontais, ao longo de todo o ano.

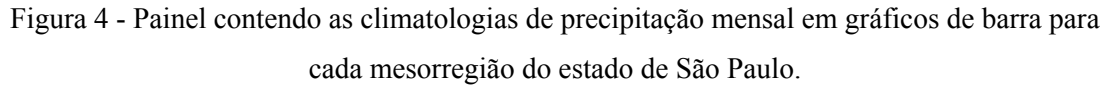

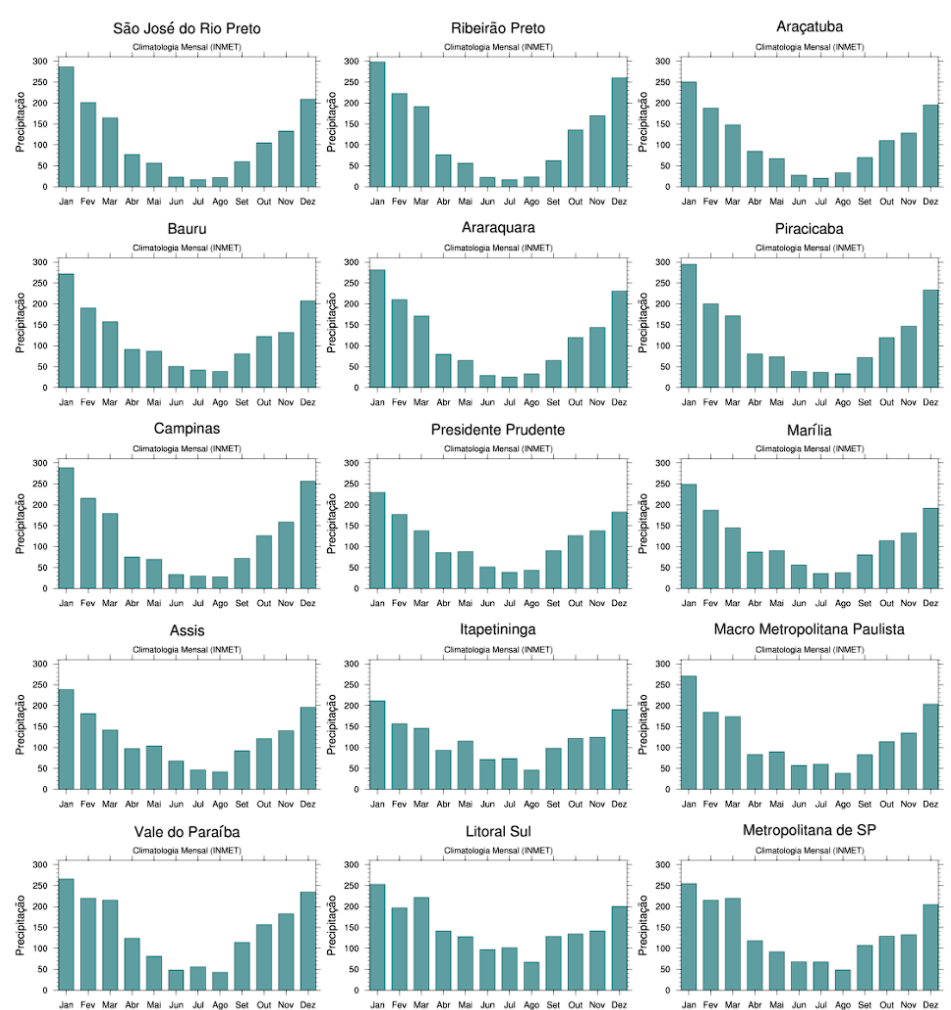

A Figura 5 mostra em destaque o ciclo anual de precipitação para a região do Vale do Paraíba, em que podemos notar que os resultados apresentam valores de precipitação maiores para os meses de janeiro e dezembro, e menores para junho, julho e agosto, mantendo uma relação direta para os períodos chuvosos do verão e períodos mais secos do inverno.

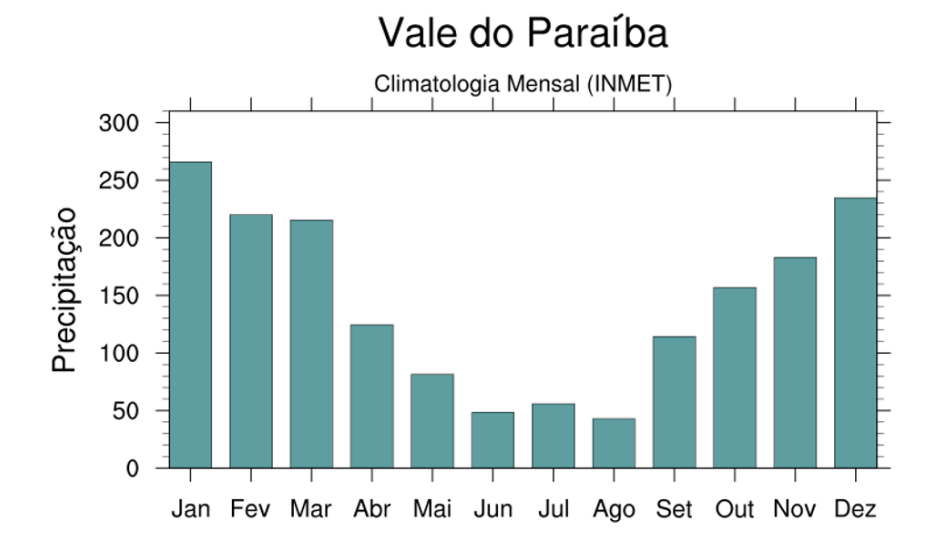

Figura 5 - Gráfico de climatologia mensal da região do Vale do Paraíba.

#### <span id="page-27-0"></span>**3.3 ANOMALIA DE PRECIPITAÇÃO ANUAL**

Para calcularmos a anomalia de precipitação anual para cada mesorregião do estado de São Paulo, inicialmente foi feito um tratamento à base de dados escolhida, nesse caso provida pelo CHIRPS, com o objetivo de separar em um arquivo NetCDF todos os valores de anomalia mensal e posteriormente utilizar esse arquivo para calcular a anomalia anual para cada região.

Para realizar esse tratamento prévio à base de dados, foi criado um script que calculava, a partir dos valores de precipitação, a climatologia mensal em um intervalo de tempo específico utilizando a função "calcMonTLL" e posteriormente utilizando esses valores de climatologia foram calculados os valores de anomalia mensal com a função "calcMonAnomTLL", como demonstrado no trecho do script abaixo.

 $tot = fd$ -> $precip(:,,:,.)$ *clm = clmMonTLL (tot(0:359,:,:)) va := calcMonAnomTLL (tot,clm)*

Depois de obter os valores de anomalia mensal, os mesmos foram aplicados à máscara de mesorregiões do estado de São Paulo e exportados para um arquivo "prec-anom.nc" utilizando as funções apresentadas no trecho de script abaixo.

*print("Creating the mask file...") mask\_fname = "prec-anom.nc" system("rm -f " + mask\_fname) fout = addfile(mask\_fname,"c")*  $fout\text{-}pr = media(:,:)$ 

Para o cálculo e representação gráfica da anomalia de precipitação anual um novo script foi criado e por sua vez utilizaria o arquivo "prec-anom.nc" como fonte de dados, dessa maneira evitando processamento de dados desnecessários e tornando a execução do script mais rápida.

Sendo assim, a variável relacionada a anomalia mensal foi tratada com a função "month to annual", resultando em valores de anomalia anual como pode ser visto no trecho do script descrito abaixo.

*fm = addfile (dird+"prec-anom.nc","r") vm = fm->pr printVarSummary(vm) pr\_order = vm(time|:,area|:) yclim = month\_to\_annual(pr\_order,1)*

Depois disso foi configurada a saída do plot como um painel com 15 gráficos referentes a anomalia anual de cada mesorregião do estado de São Paulo em uma estrutura de

repetição, similar ao que foi feito nos tópicos anteriores. Os resultados estão apresentados nas Figuras 6 e 7 (destaque para a região do Vale do Paraíba) .

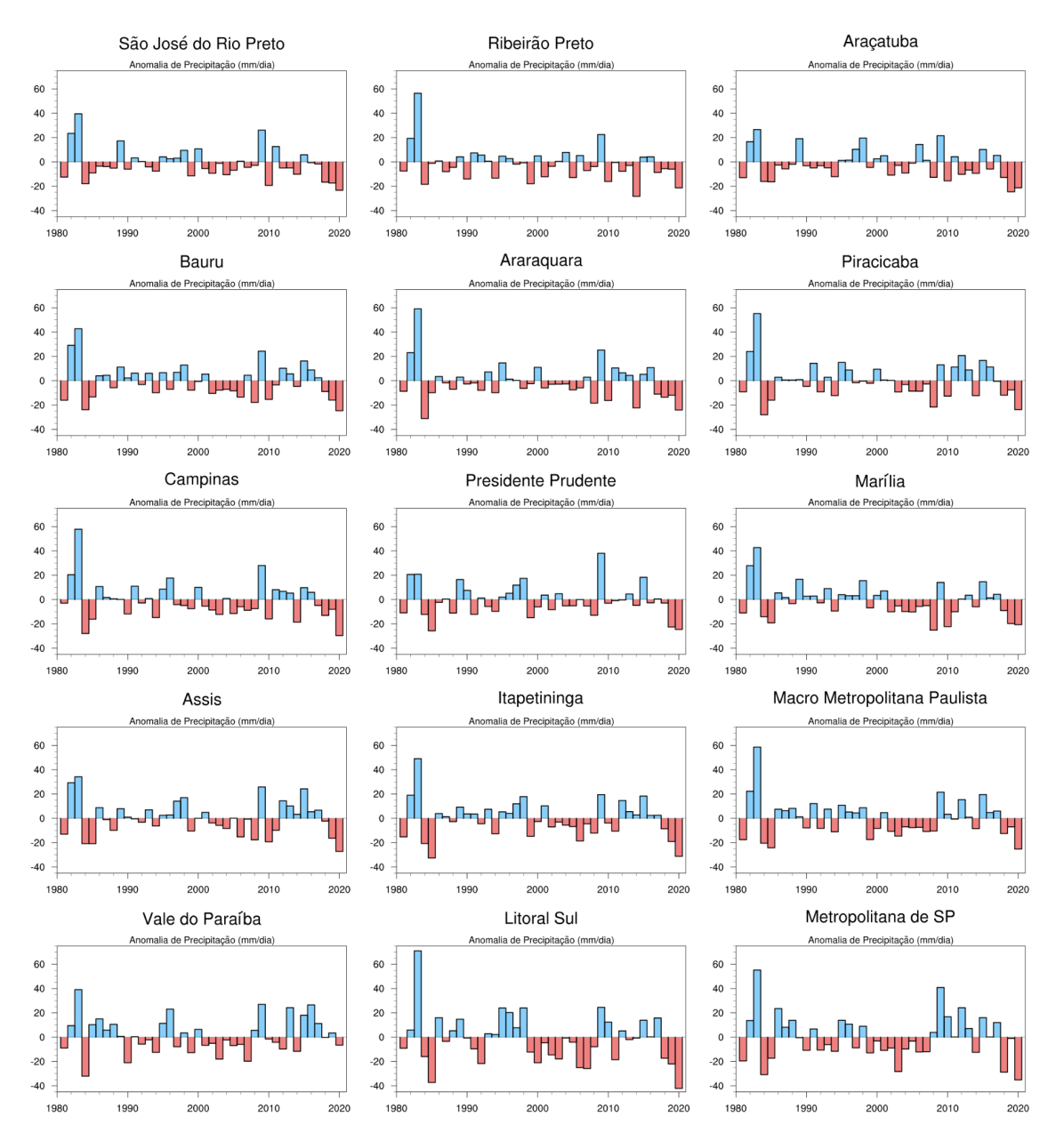

Figura 6 - Painel contendo as anomalias de precipitação anual em gráficos de barra para cada mesorregião do estado de São Paulo.

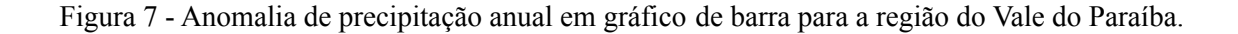

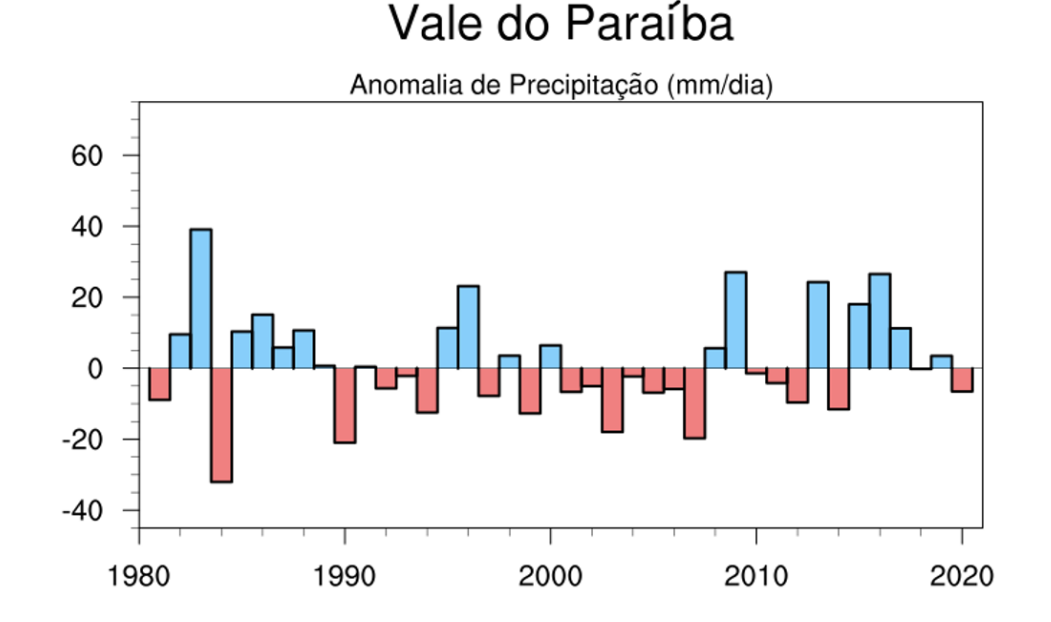

Como podemos notar ao analisar os gráficos das Figuras 6 e 7, os anos com as maiores anomalias positivas de precipitação estão próximos a 1982/1983 e 2015/2016, anos com uma grande interferência do "El Niño", uma das anomalias climáticas mais acentuadas do planeta, de acordo com o National Oceanic & Atmosferic Administration (NOAA).

#### <span id="page-30-0"></span>**3.4 ANOMALIA DE PRECIPITAÇÃO MENSAL**

Quando é necessário realizar uma análise mais profunda nos dados de anomalia de precipitação de um ano específico (como citado anteriormente, com os anos de 1983 e 2016), podemos realizar um tratamento de anomalia de precipitação mensal ao ano de interesse e assim obter informações menos generalizadas que funcionam bem para criar análises mais precisas sobre fenômenos climáticos ocorridos em determinada data.

Para isso foi criado um novo script com a finalidade de tratar os dados de precipitação disponibilizados pelo CHIRPS e obter dados de anomalia de precipitação mensal para o ano de 2016, por exemplo.

Como neste script seria utilizado um período de tempo específico, inicialmente foi utilizado o GrADS para selecionar os valores da variável tempo referentes a esse ano utilizando a função "Set time" juntamente com as datas de interesse, como por exemplo "Set time 01JAN2016" obtendo o valor 421 para a variável referente a esse período. Aplicando a mesma função para o restante dos meses foram obtidos 12 valores em um intervalo de 421 a 432 referente a cada um dos meses de interesse, que seriam utilizados no script na variável exemplificada a seguir.

*mes = ispan(421,432,1)*

Posteriormente a função "clmMonTLL" foi aplicada aos dados de precipitação para encontrar a anomalia mensal e logo em seguida a esses valores de climatologia foi aplicada a função "calcMonAnomTLL" que calcularia a anomalia mensal a partir dos valores de climatologia e precipitação.

Depois de calculados os valores de anomalia mensal foi configurada a saída dos 12 gráficos (um para cada mês) em um painel limitando os valores da variável referente ao tempo à apenas os meses do ano de 2016 em uma estrutura de repetição.

*do i=0,11 res@gsnCenterString = "Anomalia "+labmes(i) plot(i)= gsn\_csm\_contour\_map(wks,n1(mes(i),:,:),res) end do*

Ao finalizar o script, o mesmo foi compilado e executado, gerando o arquivo "fig-regioes2016.png" que está apresentado na Figura 8. Nesta figura é possível observar chuva acima da média em diversas regiões do estado principalmente nos meses de verão e primavera. Na região do Vale do Paraíba, as anomalias de precipitação foram acima de 150 mm/mês no mês de fevereiro.

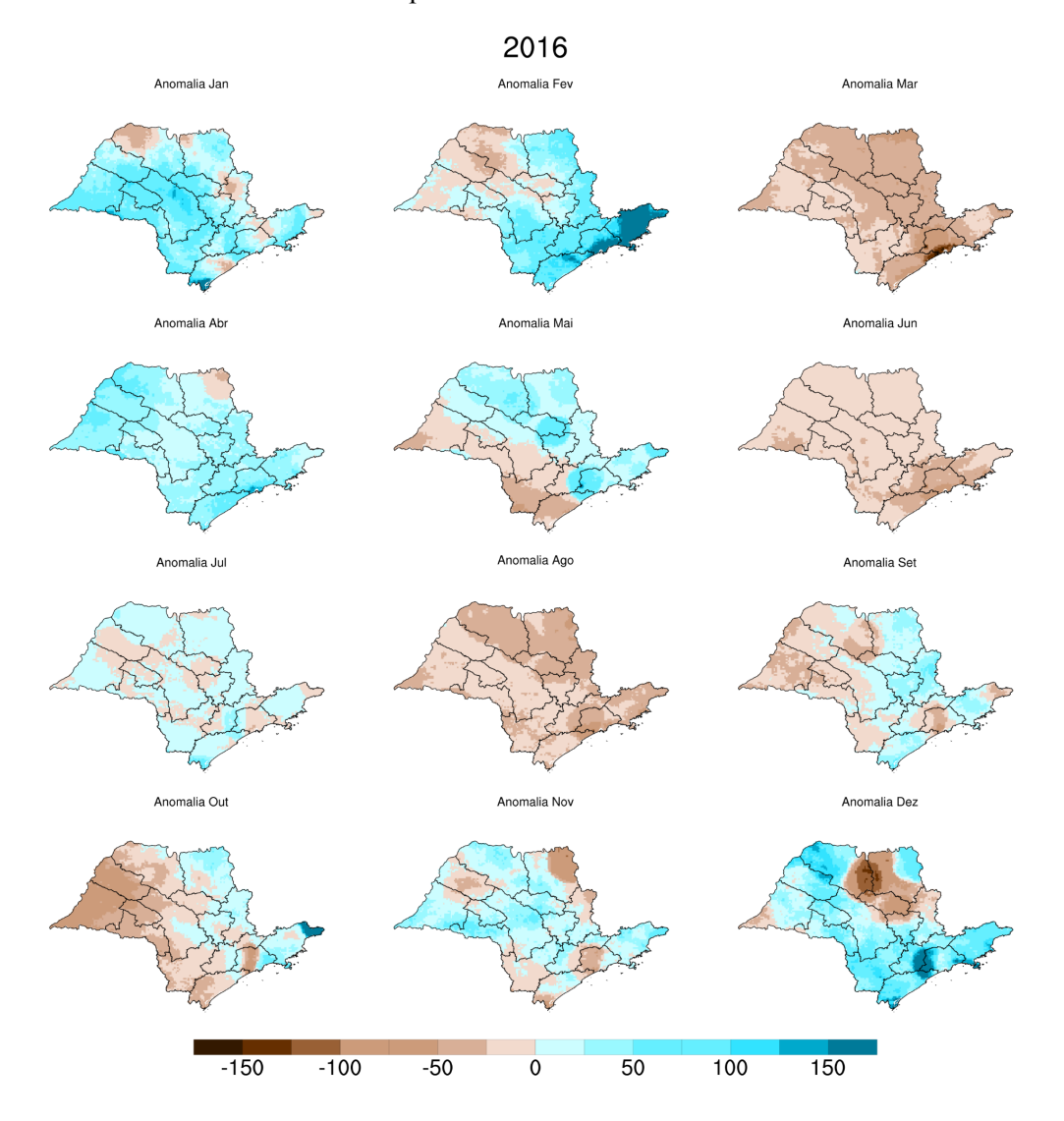

#### Figura 8 - Painel contendo as anomalias de precipitação mensal em 2016 para o estado de São Paulo.

Caso seja necessária a análise de anomalias mensais de outros anos, é necessário apenas modificar os valores da variável referente ao tempo para os valores do ano de interesse. Abaixo temos um gráfico de anomalia mensal para o ano de 1983 onde os valores da variável tempo foram alterados para 12 números no intervalo de 25 a 36, gerando o painel gráfico apresentado na Figura 9. Neste caso, as anomalias de precipitação só não foram positivas nos meses de julho e dezembro. Os meses de abril e agosto destacam-se por ter apresentado anomalias acima de 150 mm/mês nas partes sul e leste do estado, respectivamente.

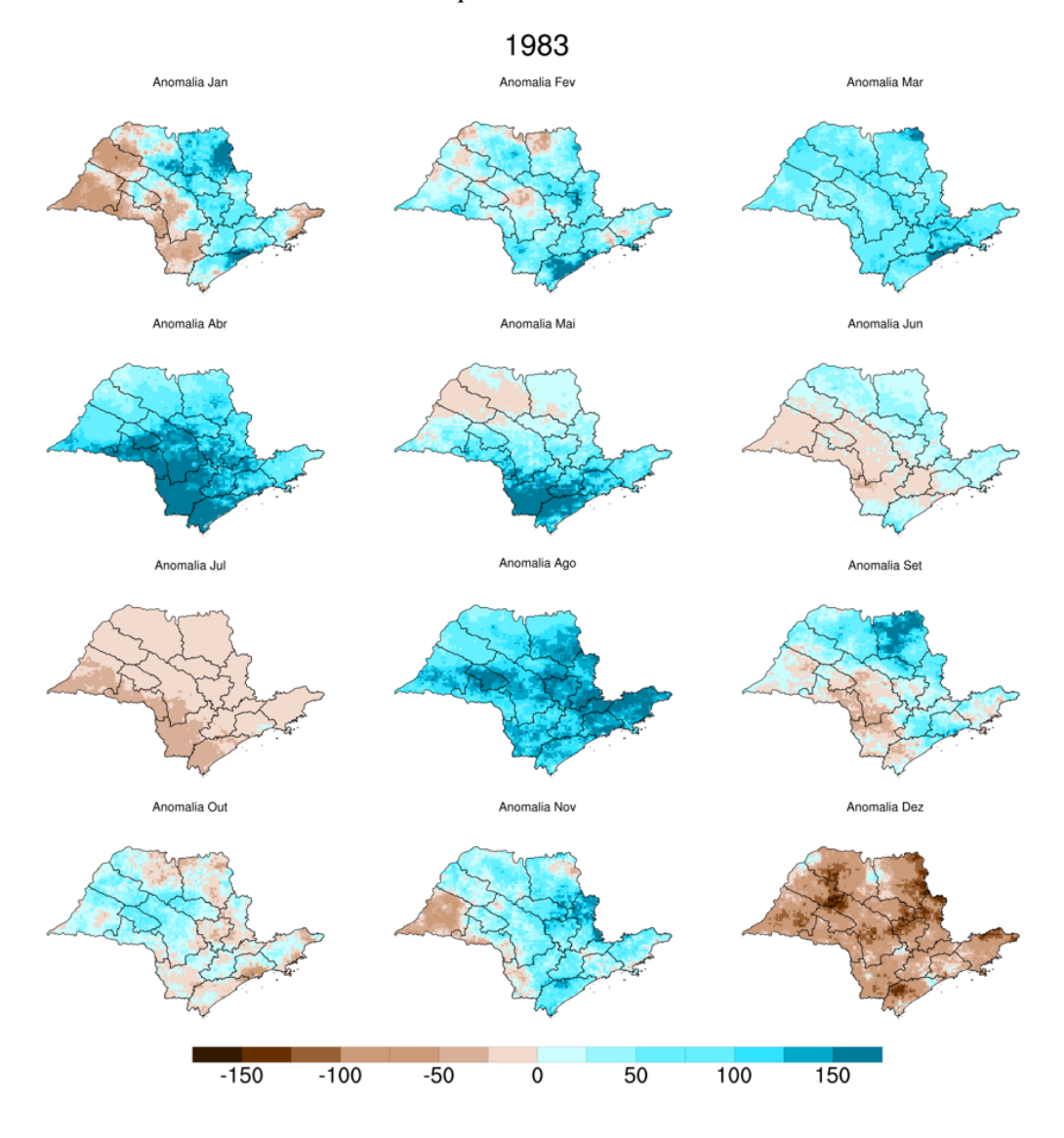

#### Figura 9 - Painel contendo as anomalias de precipitação mensal em 1983 para o estado de São Paulo.

#### <span id="page-33-0"></span>**3.5 PERCENTIS DE ANOMALIA DE PRECIPITAÇÃO**

Percentis são medidas que separam uma amostra de dados por ordem crescente em 100 partes e quando aplicados a dados de precipitação podemos ordenar os anos de acordo com a quantidade de chuva e seca naquele período. Já um quartil representa um quarto da amostra de dados e podemos ter três quartis, sendo o primeiro quartil, ou quartil inferior, o valor referente a 25% da amostra ordenada, o segundo quartil, ou mediana, é referente a 50% da amostra ordenada e o terceiro quartil, ou quartil superior, é referente aos 25% restantes da amostra ordenada.

Sabendo isso foi criado um script para exportar os valores de anomalia de precipitação no intervalo de 1981 a 2020 e também os valores dos quartis superior e inferior para cada mesorregião do estado de São Paulo em dois arquivos de texto separados, para que através desses arquivos os dados obtidos fossem tratados apresentando os anos que passaram por um extremo de chuva ou seca.

O script, a partir de dados de anomalia de precipitação (tópico 3.3), separa os dados de anomalia anual para cada ano e região de interesse em valores estatísticos utilizando a função "stat\_dispersion" e depois exporta os arquivos de texto utilizando a função "write\_table".

Para a criação do arquivo "dados.txt" referente aos valores de anomalia anual para cada mesorregião do estado de são paulo foram executados os seguintes comandos no script:

*file*  $F = "dados.txt"$ *system("/bin/rm -f "+file\_F) write\_table(file\_F, "w", [/"Anomalias de precipitação mm/day"/], "%s") do j=0,na-1 write\_table(file\_F, "a", [/area(j)/], "%s") write\_table(file\_F, "a", [/"Ano","Anomalia"/], "%s %s") write\_table(file\_F, "a", [/year(:),v(j,:)/],"%d %f") end do*

Já para a criação o arquivo "estatisticas.txt", referente aos valores dos quartis superior e inferior de cada mesorregião, foram utilizados os comandos a seguir:

```
file_F = "estatisticas.txt"
system("/bin/rm -f "+file_F) ; remove any pre-existing file
write_table(file_F, "w", [/"Estatisticas"/], "%s")
write_table(file_F, "a", [/"Area","Quartil inferior","Quartil superior"/], "%s %s %s")
write_table(file_F, "a", [/area(:),var(:,6),var(:,10)/],"%s %f %f")
```
Com o script finalizado, o mesmo foi executado e os arquivos texto contendo os dados de interesse foram criados.

A partir destes dados exportados em arquivos texto é possível utilizar outras ferramentas para realizar um tratamento estatístico mais apropriado, como por exemplo o Microsoft Excel (ou Google Sheets). Tal tratamento foi realizado posteriormente e os dados referentes às anomalias de precipitação de cada mesorregião do estado foram ordenados em tabelas. Como existem 15 regiões de interesse, os valores de anomalia de precipitação foram separados em 15 tabelas diferentes, das quais uma será exemplificada na Tabela 1.

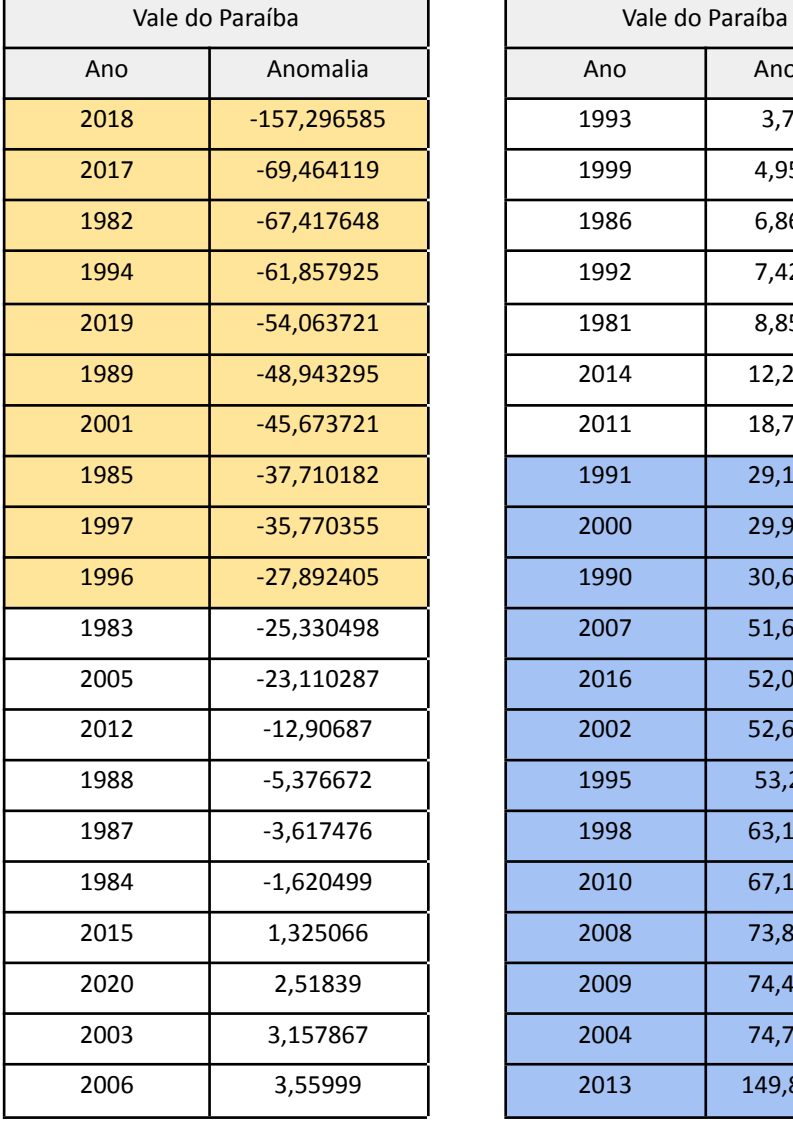

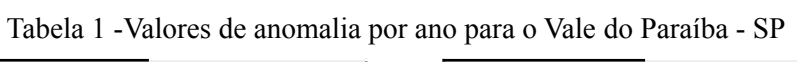

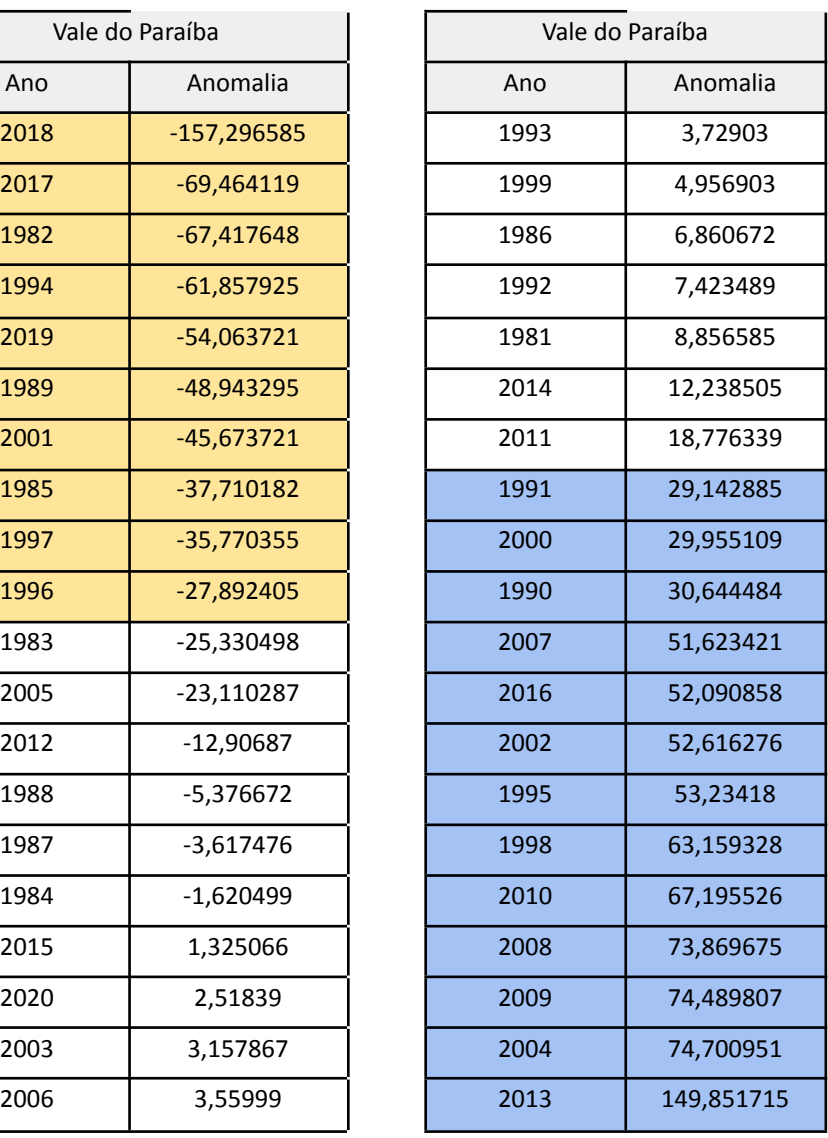

Sabendo que os valores dos quartis inferior e superior para a região do Vale do Paraíba são, respectivamente, -26,209595 e 23,737673, todos os valores abaixo do quartil inferior são considerados anos com fenômenos climáticos de seca extrema (representados na tabela pelas células com cor de fundo amarela) e todos os valores acima do quartil superior são considerados anos com fenômenos climáticos de chuva extrema (representados na tabela pelas células com cor de fundo azul). A Figura 10 mostra a reordenação da série de anomalia para a região do Vale do Paraíba de acordo com o valor de anomalia

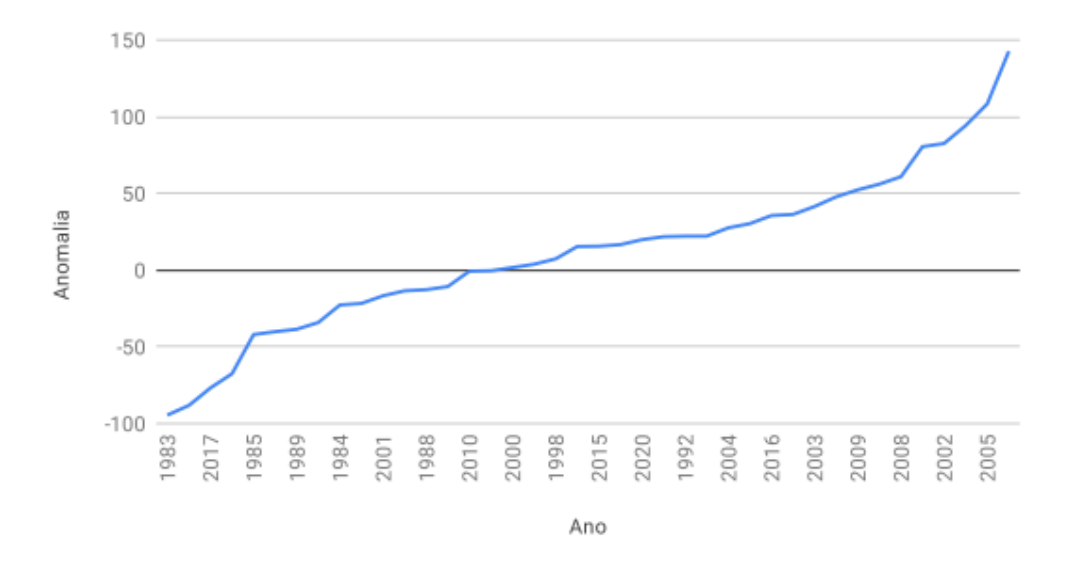

Figura 10 - Gráfico de anomalia por ano para a região do Vale do Paraíba - SP.

#### <span id="page-36-0"></span>**3.6 VERIFICAÇÃO DA QUALIDADE DAS INFORMAÇÕES**

A fim de verificar a qualidade das informações obtidas durante o decorrer do projeto é possível comparar os dados resultantes dos tratamentos realizados na execução dos scripts com dados disponibilizados por órgãos de meteorologia e também relacioná-los com notícias regionais de áreas afetadas por fenômenos climáticos extremos.

A respeito dos resultados obtidos sobre a climatologia de precipitação no estado de São Paulo, mais especificamente na região do Vale do Paraíba (apresentada na figura 5), é possível realizar uma comparação com dados de climatologia de precipitação mensal

disponibilizados pelo site do Centro de Previsão de Tempo e Estudos Climáticos (CPTEC)/INPE (Fig. 10).

Figura 10 - Boxplot de precipitação mensal para os anos de 1981 a 2010 com dados de climatologia de precipitação para a área que contém o Vale do Paraíba

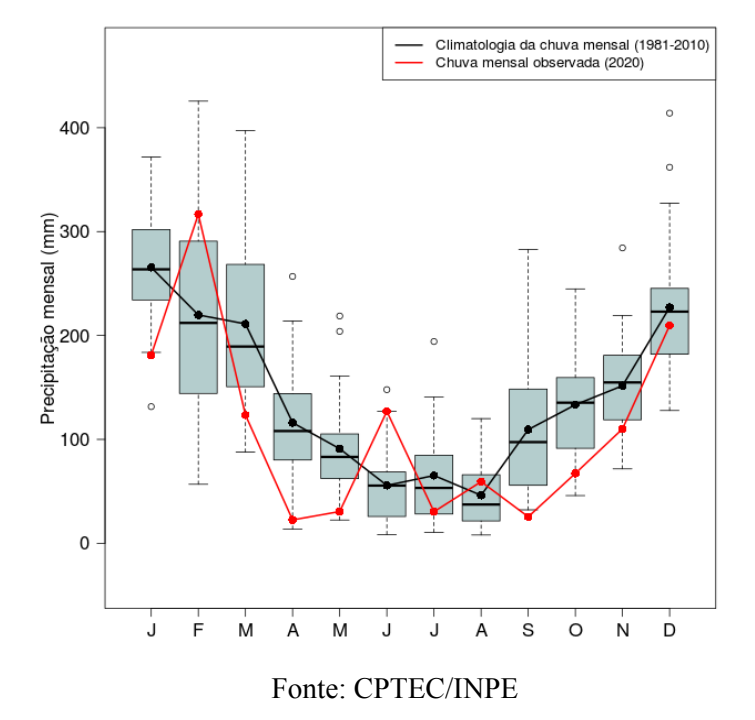

Ao comparar com os resultados obtidos para o Vale do Paraíba (figura 5) podemos notar uma grande semelhança, o que confirma a qualidade das informações. Devido a utilização de máscaras que limitam a área a apenas a região de interesse é possível afirmar que os resultados obtidos para climatologia mensal para o Vale do Paraíba são ainda mais precisos que os disponibilizados pelo CPTEC/INPE, observando que o mesmo abrange áreas além dos limites da região de interesse, que interferem no valor final apresentado.

Sobre a anomalia de precipitação, podemos comparar os dados obtidos na figura 8 com dados disponibilizados também pelo CPTEC/INPE, ambos para o ano de 2016 como apresentado na Figura 11.

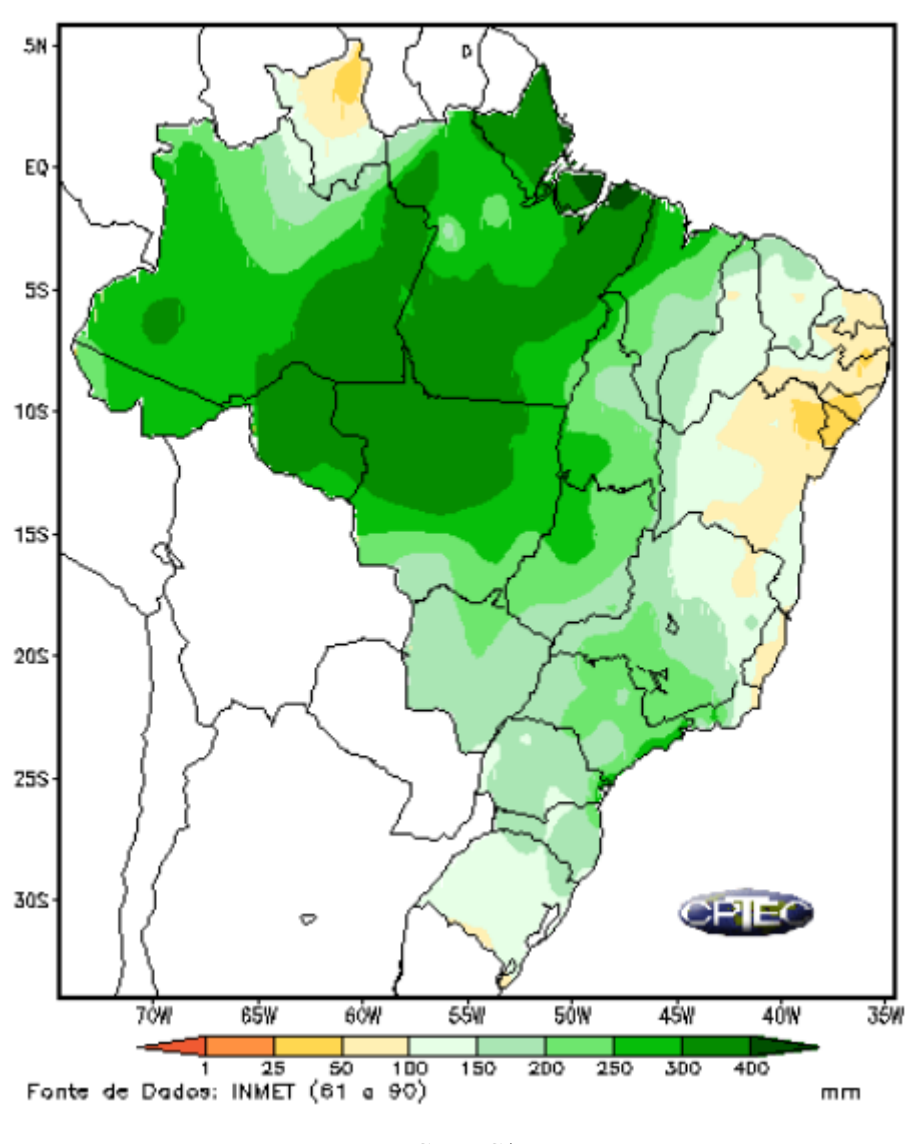

Figura 11 - Dados de Precipitação para Fevereiro de 2016.

Fonte: CPTEC/INPE.

Ao analisar os dois gráficos, podemos notar que em ambos os resultados existe um extremo de chuva no litoral norte de SP e regiões mais secas no noroeste do estado, o que confirma os resultados obtidos ao decorrer do projeto, os quais também podemos notar até mesmo uma precisão maior por se tratar de uma área menor e mais específica do que todo o território brasileiro.

Além disso, ao pesquisar a respeito de notícias sobre eventos de chuvas extremas em meios de comunicação virtuais na internet para a data de fevereiro de 2016, podemos notar que a região do Vale do Paraíba e proximidades realmente sofreu com problemas

de chuva extrema no mês de fevereiro de 2016 como podem ser observadas nas manchetes apresentadas na Figura 12.

Figura 12 - Matérias a respeito de um extremo de chuva nas regiões de Mogi das Cruzes e São Sebastião, respectivamente, em 29 de fevereiro de 2016.

29/02/2016 09h56 - Atualizado em 29/02/2016 15h39

# Fevereiro termina com chuva 14,20% maior que média histórica

Pluviometria acumulada ficou em 222 mm, enquanto média é de 194,4 mm. Volume armazenado termina mês em 33.5%.

29/02/2016 11h45 - Atualizado em 29/02/2016 18h30

# Enxurrada transforma ruas de São Sebastião em rio; veja vídeo

Água invadiu as casas e isolou moradores no bairro Camburi. Casal morreu soterrado em deslizamento em Boicucanga.

Fonte: g1.globo.

#### <span id="page-39-0"></span>**4 CONCLUSÕES**

Durante o desenvolvimento do projeto um vasto conhecimento na área de obtenção, tratamento e análise de dados climáticos e meteorológicos foi adquirido e utilizado para a obtenção de bons resultados a fim cumprir com os objetivos do projeto.

Todos os scripts criados para tratar dados globais e os deixar específicos para o estado de São Paulo e suas mesorregiões, com a intenção de disponibilizar informações mais precisas sobre os fenômenos climáticos extremos e sua interferência nessas pequenas regiões, foram implementados de maneira correta para os anos observados e com isso foi possível analisar de maneira quantificada os fenômenos extremos que ocorreram no passado como os períodos de seca extrema na região metropolitana e macro metropolitana paulista em 2014, além dos anos de maior interferência do El Niño, fenômeno que carrega com ele grande aumento no regime de chuvas de uma região.

Todos os scripts criados tiveram aplicação sobre a área do estado de São Paulo, porém podem ser facilmente convertidos para abranger diferentes áreas do Brasil, trazendo uma visão mais detalhada com dados e gráficos mais precisos também para as regiões que não foram abordadas durante este projeto. Tal facilidade de modificação permite que estes scripts sejam utilizados futuramente na criação de ferramentas que possam ser utilizadas na detecção e previsão de eventos climáticos extremos futuros, além de ferramentas de fácil utilização voltadas para análises de climatologia e anomalia de diferentes áreas e períodos de tempo do Brasil, sendo assim um ganho para a comunidade acadêmica voltada a clima e meteorologia como um todo.

#### <span id="page-40-0"></span>**4.1 SUGESTÕES PARA TRABALHOS FUTUROS**

Contudo, devido a um ano com diversos problemas e crises globais que afetaram a humanidade como um todo, não foi possível desenvolver e implementar todas as funções que eram esperadas durante a idealização do projeto e por isso algumas sugestões para trabalhos futuros dentro deste mesmo projeto são necessárias neste relatório.

#### <span id="page-40-1"></span>**4.1.1 AUTOMATIZAÇÃO COM SHELL SCRIPT**

Como abordado previamente, a customização dos scripts para aplicação em diferentes áreas e períodos de tempo pode ser facilmente realizada de forma manual na edição das entradas de dados e variáveis dos mesmos. Relacionando isso ao fato de que a execução de scripts NCL e também todas as outras ferramentas necessárias para obtenção e manipulação de dados funcionam completamente por meio de comandos aplicados ao terminal Ubuntu, é possível automatizar tais customizações por meio do Shell Script, criando assim uma ferramenta onde o usuário escolhe entre opções de fonte de dados e insere valores de entrada para variáveis de tempo, latitude e longitude a fim de analisar resultados sobre anomalia e/ou climatologia em um determinado estado ou região dentro do mesmo, facilitando ainda mais na pesquisa, consulta e análise de dados pluviométricos e fenômenos climáticos extremos.

# <span id="page-41-0"></span>**4.1.2 USAR O CRITÉRIO DE PERCENTIS PARA DEFINIÇÃO DE EVENTOS EXTREMOS**

Adotando o mesmo critério utilizado no projeto "Extreme precipitation events and their relationship with ENSO and MJO phases over northern South America", podemos utilizar o critério de percentis para definir os eventos climáticos extremos em outras regiões do Brasil. Desse modo, será possível verificar se há uma tendência de ocorrência de eventos extremos chuvosos e secos em determinada região do Brasil.

## <span id="page-41-1"></span>**4.1.3 PREVISÃO DE EVENTOS EXTREMOS UTILIZANDO INTELIGÊNCIA ARTIFICIAL**

Conforme foi visto neste projeto, é possível notar que existem diversas consequências de fenômenos como "El niño" e "La niña", até mesmo comportamentos climáticos que perduram ou se agravam com o tempo e podem ser previstos quando são feitas as análises corretas nos eventos climáticos que acontecem no período presente. Sendo assim, aplicando os resultados obtidos à tecnologia de inteligência artificial é possível prever eventos climáticos extremos futuros que trariam benefícios socioeconômicos relacionados desde o rendimento de áreas agricultáveis em períodos de seca extrema, à até mesmo a segurança de pessoas que residem em áreas sujeitas a enchentes e deslizamentos de terra em períodos de chuva extrema.

### <span id="page-41-2"></span>**REFERÊNCIAS BIBLIOGRÁFICAS**

Beniston M, Stephenson DB. 2004. Extreme climatic events and their evolution under changing 335 climatic conditions. Glob. Planet. Change 44: 1–9

Marengo JA, Alves LM, Soares WR, Rodriguez DA, Camargo H, Riveros MP, Pabló AD. 2013. Two contrasting severe seasonal extremes in tropical South America in 2012: flood in Amazonia and drought in Northeast Brazil. J. Clim. 26: 9137–9154.

Schneider et al (2017): Evaluating the Hydrological Cycle over Land Using the Newly-Corrected Precipitation Climatology from the Global Precipitation Climatology Centre (GPCC). Atmosphere 8(3), 52; doi:10.3390/atmos8030052

Funk, C., Peterson, P., Landsfeld, M. et al. The climate hazards infrared precipitation with stations—a new environmental record for monitoring extremes. Sci Data 2, 150066

Adler, R.F., G.J. Huffman, A. Chang, R. Ferraro, P. Xie, J. Janowiak, B. Rudolf, U. Schneider, S. Curtis, D. Bolvin, A. Gruber, J. Susskind, and P. Arkin, 2003: The Version 2 Global Precipitation Climatology Project Monthly Precipitation Analysis (1979-Present). J. Hydrometeor., 4,1147-1167.

UFRRJ. Manejo e conservação do solo e da água - Parte 2. Precipitação. Disponível em: <[http://www.ufrrj.br/institutos/it/deng/daniel/Downloads/Material/Pos-graduacao/Manej](http://www.ufrrj.br/institutos/it/deng/daniel/Downloads/Material/Pos-graduacao/Manejo%20e%20conservacao%20do%20solo%20e%20da%20agua/manejo%20e%20conservacao%20-%20parte%202.pdf) [o%20e%20conservacao%20do%20solo%20e%20da%20agua/manejo%20e%20conserv](http://www.ufrrj.br/institutos/it/deng/daniel/Downloads/Material/Pos-graduacao/Manejo%20e%20conservacao%20do%20solo%20e%20da%20agua/manejo%20e%20conservacao%20-%20parte%202.pdf) [acao%20-%20parte%202.pdf](http://www.ufrrj.br/institutos/it/deng/daniel/Downloads/Material/Pos-graduacao/Manejo%20e%20conservacao%20do%20solo%20e%20da%20agua/manejo%20e%20conservacao%20-%20parte%202.pdf) >. Acesso em: 05 de ago. de 2021.

Water Resource Associates. Chirps Data Service. Disponível em: <<https://www.watres.com/CHIRPS/>>. Acesso em: 07 de ago. de 2021.

NCAR Climate Data Guide. Climate Data - GPCP (MONTHLY): GLOBAL PRECIPITATION CLIMATOLOGY PROJECT. Disponível em:

<[https://climatedataguide.ucar.edu/climate-data/gpcp-monthly-global-precipitation-clim](https://climatedataguide.ucar.edu/climate-data/gpcp-monthly-global-precipitation-climatology-project#:~:text=work%20as%20well.-,GPCP%20(Monthly)%3A%20Global%20Precipitation%20Climatology%20Project,from%201979%20to%20the%20present) [atology-project#:~:text=work%20as%20well.-,GPCP%20\(Monthly\)%3A%20Global%2](https://climatedataguide.ucar.edu/climate-data/gpcp-monthly-global-precipitation-climatology-project#:~:text=work%20as%20well.-,GPCP%20(Monthly)%3A%20Global%20Precipitation%20Climatology%20Project,from%201979%20to%20the%20present) [0Precipitation%20Climatology%20Project,from%201979%20to%20the%20present](https://climatedataguide.ucar.edu/climate-data/gpcp-monthly-global-precipitation-climatology-project#:~:text=work%20as%20well.-,GPCP%20(Monthly)%3A%20Global%20Precipitation%20Climatology%20Project,from%201979%20to%20the%20present)>. Acesso em: 05 de ago. de 2021

B. Rudolf, U. Schneider. CALCULATION OF GRIDDED PRECIPITATION DATA FOR THE GLOBAL LAND - SURFACE USING IN-SITU GAUGE OBSERVATIONS. Disponível em:

<[https://www.dwd.de/EN/ourservices/gpcc/reports\\_publications/Calculation.pdf?\\_\\_blob](https://www.dwd.de/EN/ourservices/gpcc/reports_publications/Calculation.pdf?__blob=publicationFile&v=2#:~:text=The%20Global%20Precipitation%20Climatology%20Centre%20(GPCC)%20provides%20the%20international%20research,data%20from%20rain%20gauge%20networks.&text=The%20total%20analysis%20error%20resulting,error%20rates%20can%20be%20estimated) [=publicationFile&v=2#:~:text=The%20Global%20Precipitation%20Climatology%20C](https://www.dwd.de/EN/ourservices/gpcc/reports_publications/Calculation.pdf?__blob=publicationFile&v=2#:~:text=The%20Global%20Precipitation%20Climatology%20Centre%20(GPCC)%20provides%20the%20international%20research,data%20from%20rain%20gauge%20networks.&text=The%20total%20analysis%20error%20resulting,error%20rates%20can%20be%20estimated)

[entre%20\(GPCC\)%20provides%20the%20international%20research,data%20from%20r](https://www.dwd.de/EN/ourservices/gpcc/reports_publications/Calculation.pdf?__blob=publicationFile&v=2#:~:text=The%20Global%20Precipitation%20Climatology%20Centre%20(GPCC)%20provides%20the%20international%20research,data%20from%20rain%20gauge%20networks.&text=The%20total%20analysis%20error%20resulting,error%20rates%20can%20be%20estimated) [ain%20gauge%20networks.&text=The%20total%20analysis%20error%20resulting,erro](https://www.dwd.de/EN/ourservices/gpcc/reports_publications/Calculation.pdf?__blob=publicationFile&v=2#:~:text=The%20Global%20Precipitation%20Climatology%20Centre%20(GPCC)%20provides%20the%20international%20research,data%20from%20rain%20gauge%20networks.&text=The%20total%20analysis%20error%20resulting,error%20rates%20can%20be%20estimated) [r%20rates%20can%20be%20estimated.](https://www.dwd.de/EN/ourservices/gpcc/reports_publications/Calculation.pdf?__blob=publicationFile&v=2#:~:text=The%20Global%20Precipitation%20Climatology%20Centre%20(GPCC)%20provides%20the%20international%20research,data%20from%20rain%20gauge%20networks.&text=The%20total%20analysis%20error%20resulting,error%20rates%20can%20be%20estimated)> Acesso em: 05 de ago. de 2021.

DE SOUZA, E. B., GrADS – Grid Analysis and Display System - Fundamentos e Programação Básica. Disponível em:

<[http://dca.iag.usp.br/material/ritaynoue/aca-0522/referencias/apostilagrads.pdf>](http://dca.iag.usp.br/material/ritaynoue/aca-0522/referencias/apostilagrads.pdf). Acesso em: 05 de ago. de 2021.

ESRI. ArcGIS PRO. What is netCDF data? Disponível em:

<[https://pro.arcgis.com/en/pro-app/latest/help/data/multidimensional/what-is-netcdf-dat](https://pro.arcgis.com/en/pro-app/latest/help/data/multidimensional/what-is-netcdf-data.htm) [a.htm](https://pro.arcgis.com/en/pro-app/latest/help/data/multidimensional/what-is-netcdf-data.htm)>. Acesso em: 07 de ago. de 2021.

National Weather Service: Climate Prediction Center. Cold & Warm Episodes by Season. Disponível em:

<[https://origin.cpc.ncep.noaa.gov/products/analysis\\_monitoring/ensostuff/ONI\\_v5.php](https://origin.cpc.ncep.noaa.gov/products/analysis_monitoring/ensostuff/ONI_v5.php) >.Acesso em: 07 de ago. de 2021.